# การสมัครใช้บริการหักบัญชีอัตโนมัติของธนาคารไทยพาณิชย์ผ่านเครื่อง ATM

- (SCB Online Direct Debit)
- 1. ใส่บัตร ATM พร้อมกดรหัส ATM จากนั้นเลือกปุ่ม "อื่นๆ"

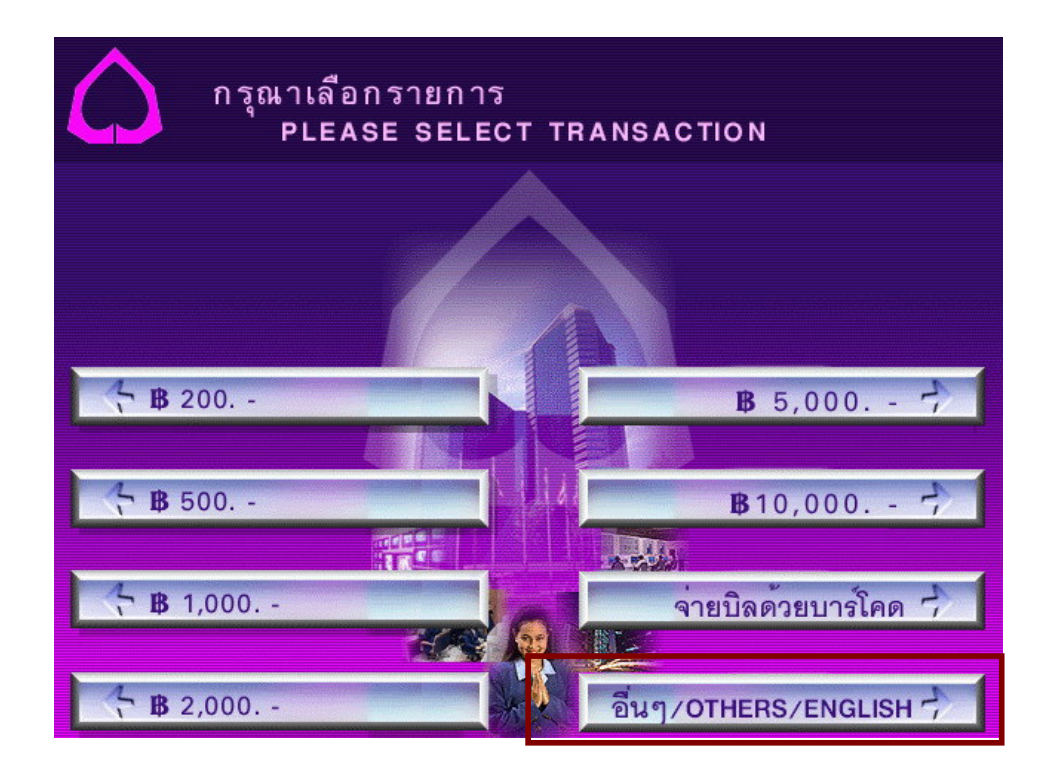

2. เลือกปุ่ม "สมัครใช้บริการ/เติมเงินมือถือ"

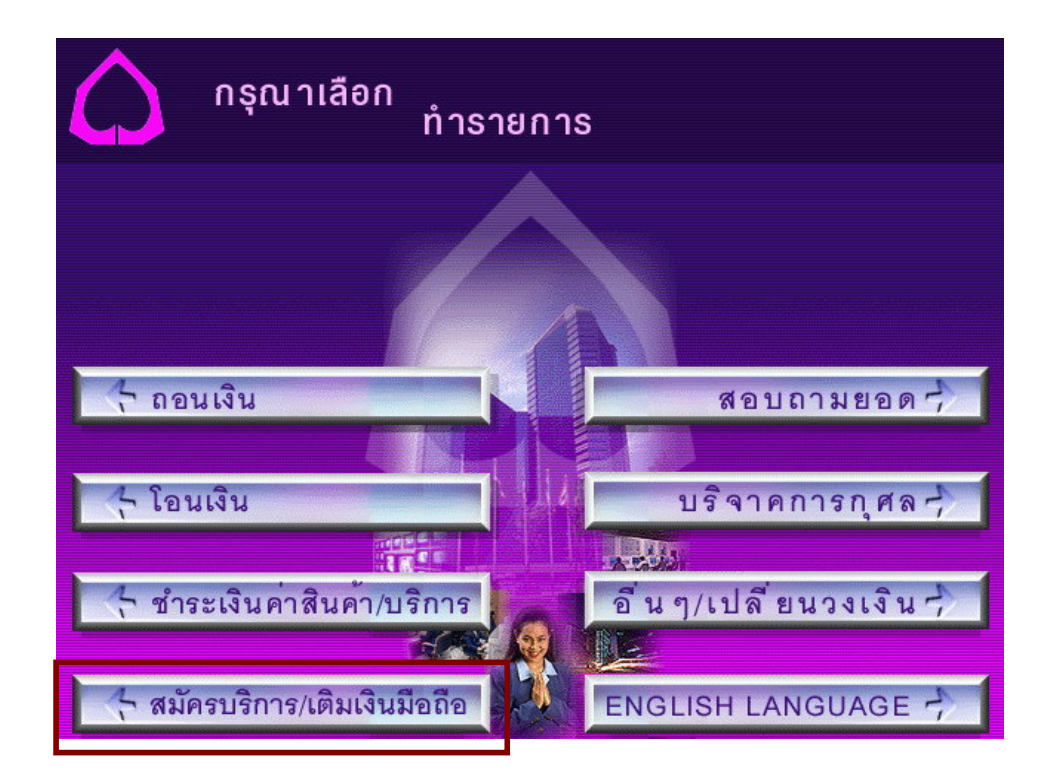

3. เลือกปุ่ม "สมัครบริการหักบัญชีอัตโนมัติ"

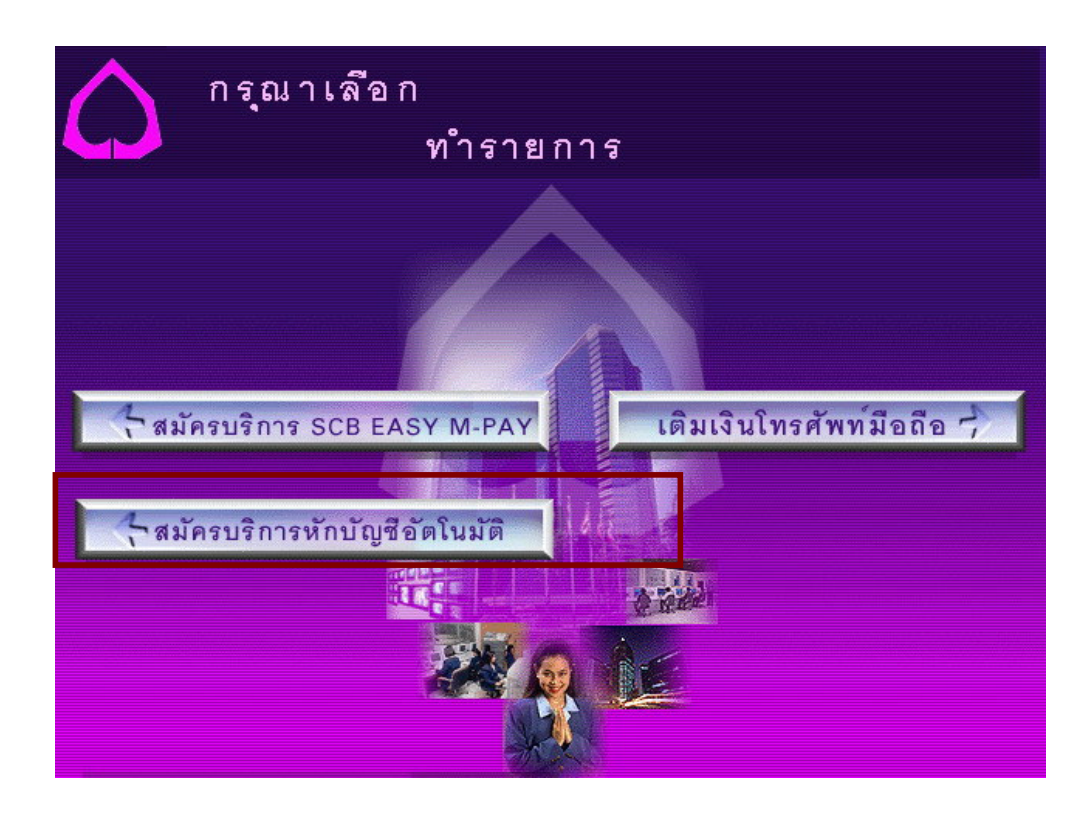

4. เลือกประเภทบัญชีที่ต้องการสมัคร

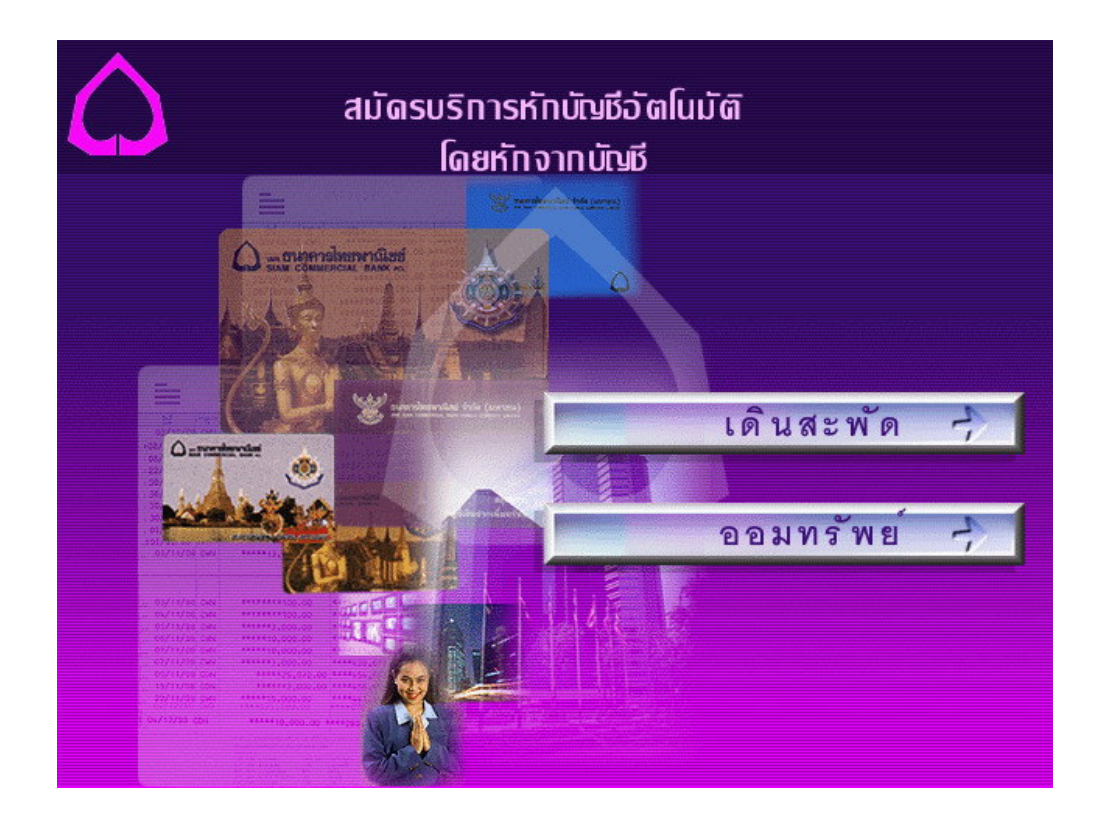

#### 5. ใส่รหัสบริษัท โดยรหัสของบลจ.กสิกรไทย คือ 9049

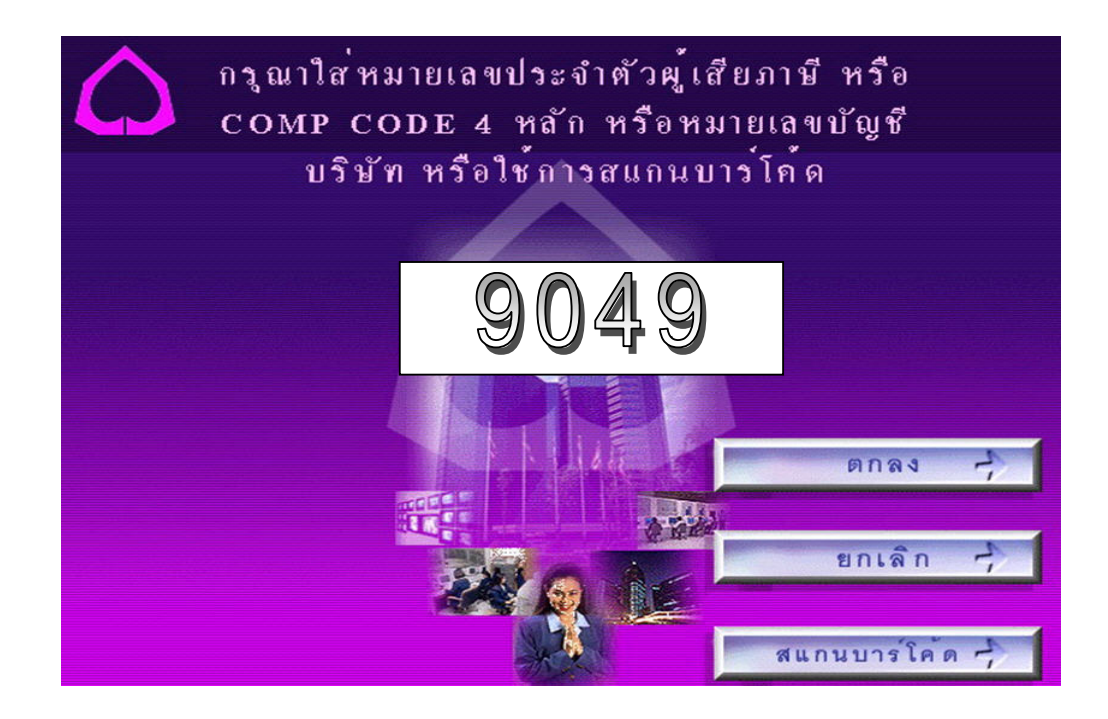

## 6. ใส่เลขที่บัญชีกองทุน 10 หลัก

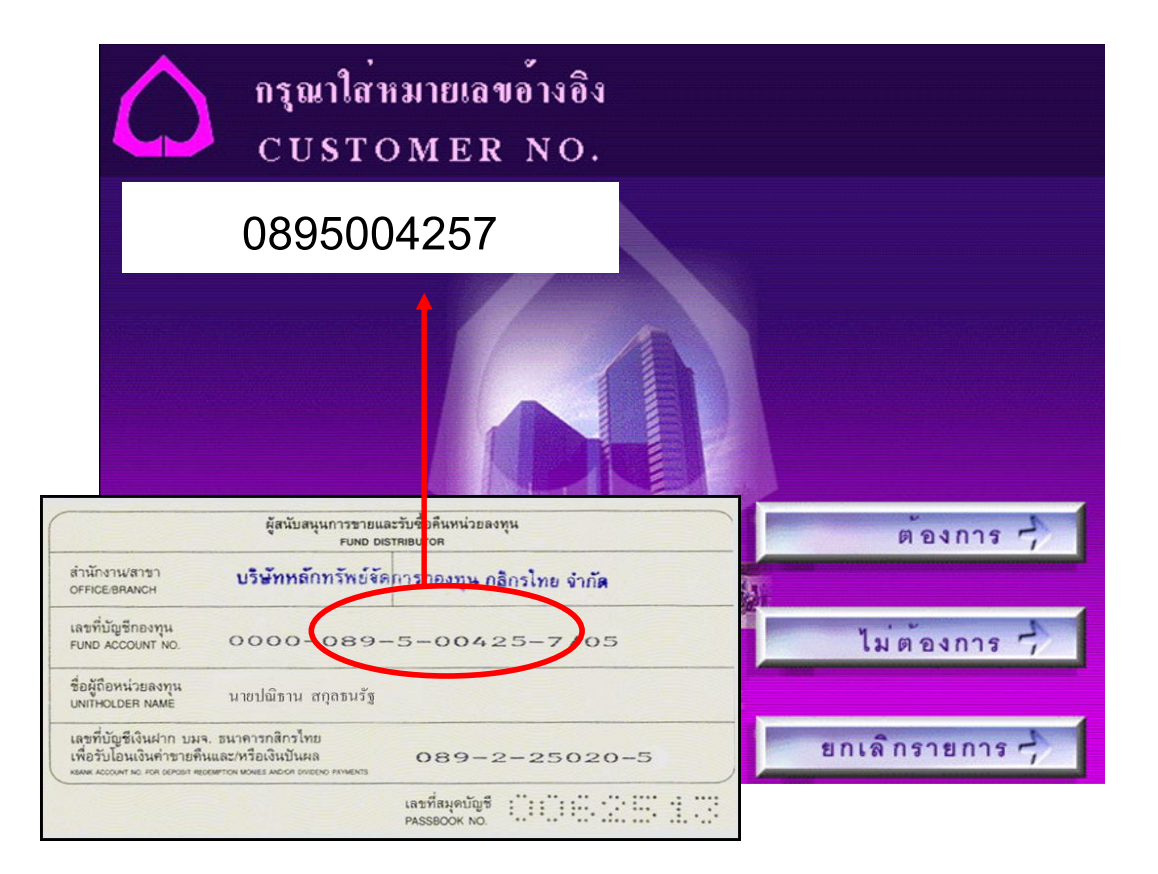

### 7. ตรวจสอบข้อมูล และยืนยันการทำรายการ

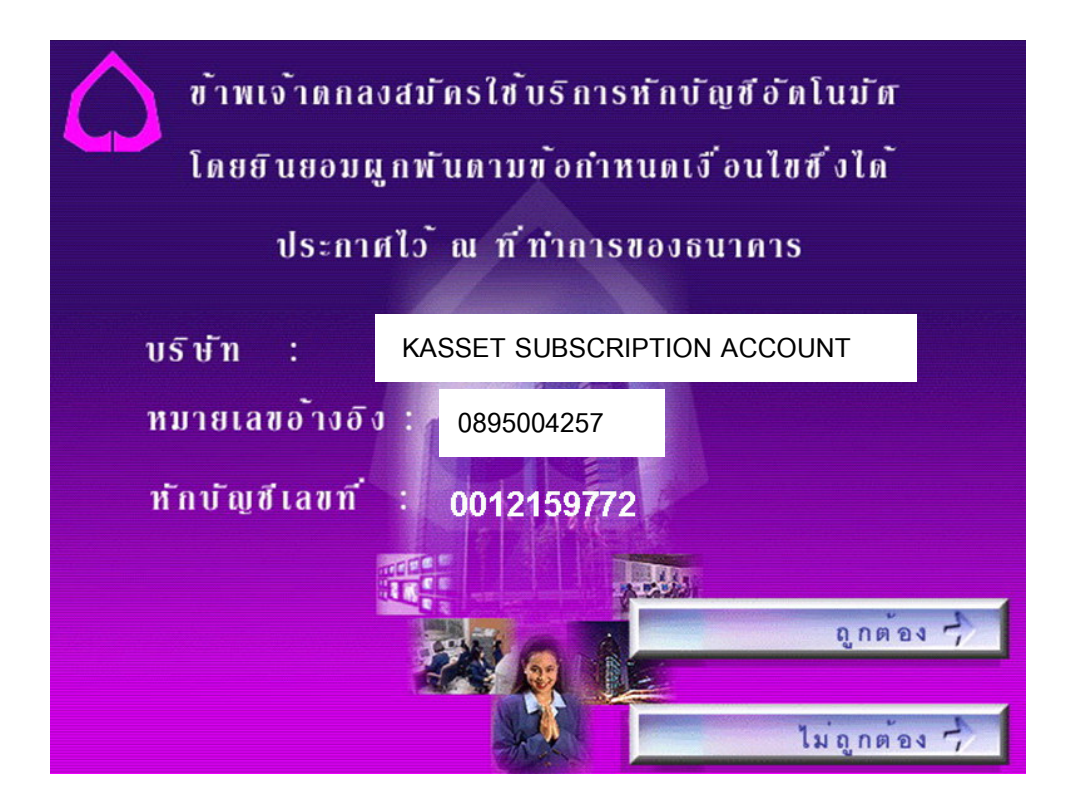

#### 8. รับสลิปยืนยันการทำรายการ

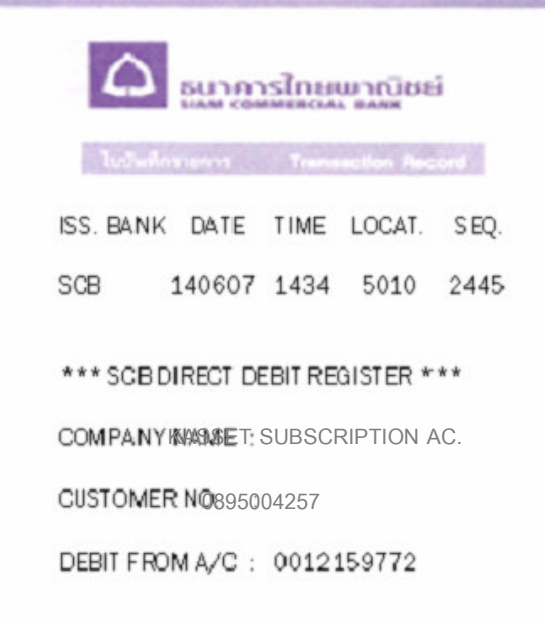

## 9. ผู้สมัครจะได้รับจดหมายยืนยันการสมัครใช้บริการภายใน 30 วัน

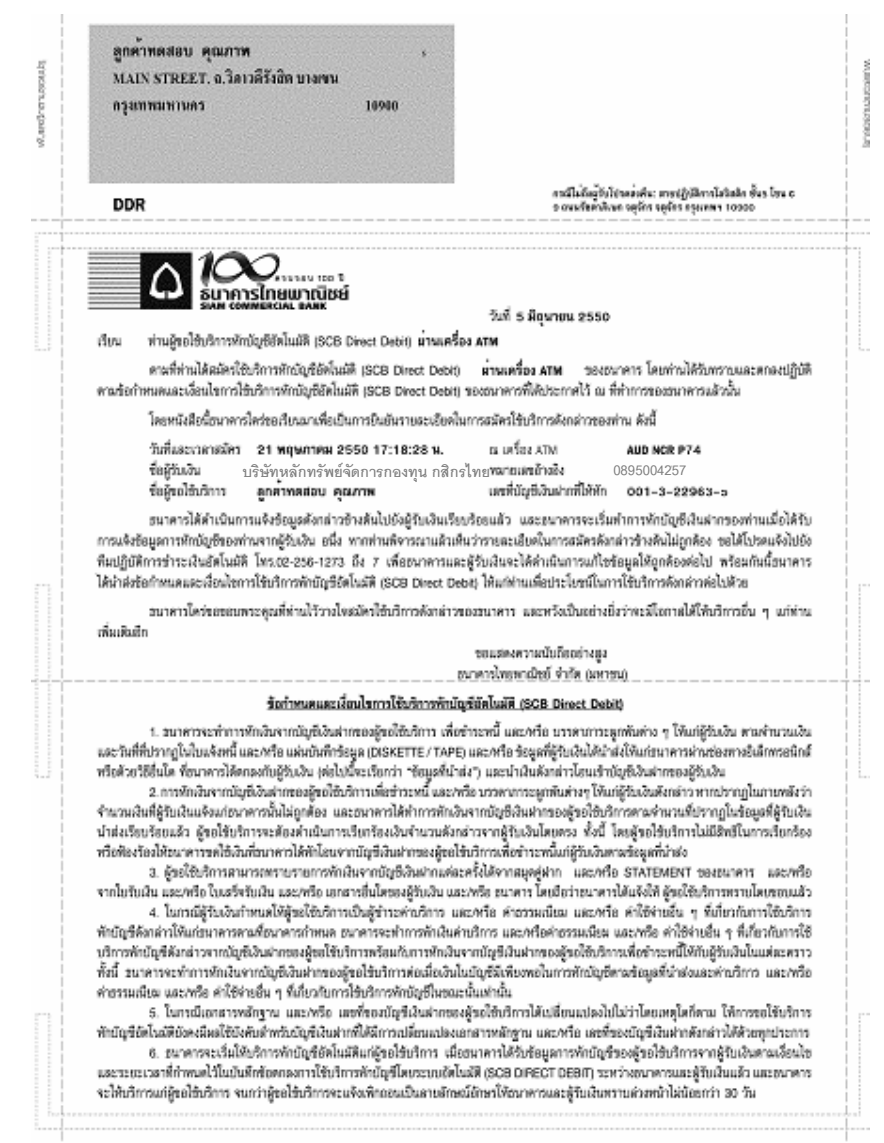